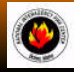

## **NATIONAL INTERAGENCY INCIDENT COMMUNICATIONS DIVISION ICOM IC-A3 AM PORTABLERADIO QUICK PROGRAMMING GUIDE**

## **MANUAL FREQ UENCY ENTRY**

- **1.** Select Frequency Mode by pressing "**CLR**".
- **2.** Enter desired frequency using digit keys on keypad, using the tuning dial, or using the "**UP/DO WN**" arrow keys.

## **Basic Operation**

## **RECEIVING**

- **1.** Rotate "**SQ L**" maximum clockwise, turn Power ON and adjust audio level.
- **2.** Rotate "**SQ L**" counterclockwise until noise is muted.
- **3.** Set the desired frequency

#### *Note: If "SQL" control is set too "tight", squelch may not open for weak signals.*

- **4.** Push the "**ANL**" side button to reduce pulse noise caused by engine ignitions or other outside interference.
- **5. The radio is ready to RECEIVE on that current Frequency.**

# **TRANSMITTING**

- **1.** Set the desired frequency.
- **2.** Press and hold the "**PTT**" to transmit.
- **3.** Speak into mic at a normal voice level.
- **4.** Release "**PTT**" to return to receive incoming transmissions.
	- *Note: Try to shield the microphone from wind and other loud background noises for clearer transmissions.*

### *(See ICOM Help Files for more detail information)*

**IC-A3 SETTINGS & O PTIO NS**

January, 2007

## **MEMO RY CHANNEL SELECTIO N**

- **1.** Press the "**MR**" key to select memory mode.
- **2.** Select desired memory channel using two digits (01-50)on the keypad or by rotating the channel knob.

*Note: NIFC has preprogrammed 6 AM Frequencies in memory locations 1-6*

## **PRO GRAMMING A MEMO RY CHANNEL**

- **1.** Set the desired frequency.
- **2.** Press the "**F**" key then the "**MR**" key.
- **3.** Select the memory channel (01-50) to be programmed using two digits on the keypad or rotating the channel knob.
- **4.** Press "**ENT**" to enter the frequency in memory

*or*

**5.** *Press "MR" to change the alpha/numeric label then pressing "ENT" to store the frequency and label into memory.*

*Note: Must know which keys correspond to alpha characters. When entering alpha characters, use up/down arrow keys to move cursor.*

## **LO CK FUNCTIO N (DISABLE/ENABLE KEYPAD)**

**1.** Press the "**F**" key then press the "**7**" key [**KEY LO CK**] to turn the function ON or OFF. *Note: A key icon appears in the display when Key Lock is on.*

#### **CLEARING MEMO RY CO NTENTS**

- **1.** Select a memory channel to be cleared.
- **2.** Press "**F**" then press and hold "**CLR**" for 1 second. "**------**" displays momentarily when memory is cleared.

*Note: Programming over a memory channel also clears the programmed contents. Memory channel 1 cannot be cleared.*

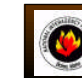

**NATIONAL INTERAGENCY INCIDENT COMMUNICATIONS DIVISION ICOM IC-A3 AM PORTABLERADIO QUICK PROGRAMMING GUIDE**

## **MANUAL FREQ UENCY ENTRY**

- **1.** Select Frequency Mode by pressing "**CLR**".
- **2.** Enter desired frequency using digit keys on keypad, using the tuning dial, or using the "**UP/DO WN**" arrow keys.

## **Basic Operation**

## **RECEIVING**

- **1.** Rotate "**SQ L**" maximum clockwise, turn Power ON and adjust audio level.
- **2.** Rotate "**SQ L**" counterclockwise until noise is muted.
- **3.** Set the desired frequency

*Note: If "SQL" control is set too "tight", squelch may not open for weak signals.*

- **4.** Push the "**ANL**" side button to reduce pulse noise caused by engine ignitions or other outside interference.
- **5. The radio is ready to RECEIVE on that current Frequency.**

# **TRANSMITTING**

- **1.** Set the desired frequency.
- **2.** Press and hold the "**PTT**" to transmit.
- **3.** Speak into mic at a normal voice level.
- **4.** Release "**PTT**" to return to receive incoming transmissions. *Note: Try to shield the microphone from wind and other loud background noises for clearer transmissions.*

*(See ICOM Help Files for more detail information)*

```
January, 2007
```
## **IC-A3 SETTINGS & O PTIO NS**

## **MEMO RY CHANNEL SELECTIO N**

- **1.** Press the "**MR**" key to select memory mode.
- **2.** Select desired memory channel using two digits (01-50)on the keypad or by rotating the channel knob.
	- *Note: NIFC has preprogrammed 6 AM Frequencies in memory locations 1-6*

# **PRO GRAMMING A MEMO RY CHANNEL**

- **1.** Set the desired frequency.
- **2.** Press the "**F**" key then the "**MR**" key.
- **3.** Select the memory channel (01-50) to be programmed using two digits on the keypad or rotating the channel knob.
- **4.** Press "**ENT**" to enter the frequency in memory

#### *or*

**5.** *Press "MR" to change the alpha/numeric label then pressing "ENT" to store the frequency and label into memory.*

*Note: Must know which keys correspond to alpha characters. When entering alpha characters, use up/down arrow keys to move cursor.*

## **LO CK FUNCTIO N (DISABLE/ENABLE KEYPAD)**

**1.** Press the "**F**" key then press the "**7**" key [**KEY LO CK**] to turn the function ON or OFF. *Note: A key icon appears in the display when Key Lock is on.*

#### **CLEARING MEMO RY CO NTENTS**

- **1.** Select a memory channel to be cleared.
- **2.** Press "**F**" then press and hold "**CLR**" for 1 second. "**------**" displays momentarily when memory is cleared.

*Note: Programming over a memory channel also clears the programmed contents. Memory channel 1 cannot be cleared.*